# **flowr Documentation**

*Release 0.9.7*

**Sahil Seth**

October 12, 2015

#### Contents

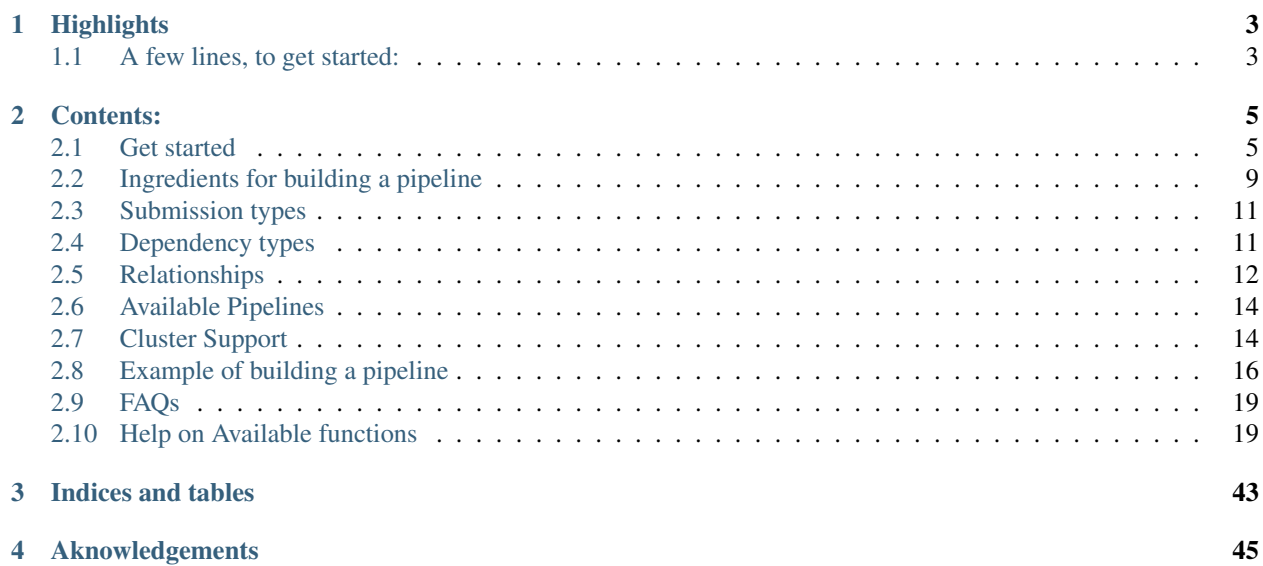

The documentation is outdated, please use: [docs.flowr.space](http://docs.flowr.space)

This framework allows you to design and implement complex pipelines, and deploy them on your institution's computing cluster. This has been built keeping in mind the needs of bioinformatics workflows. However, it is easily extendable to any field where a series of steps (shell commands) are to be executed in a (work)flow.

# **Highlights**

- <span id="page-6-0"></span>• Effectively process a pipeline multi-step pipeline, spawning it across the computing cluster
- Example:
	- A typical case with next-generation sequencing, a sample with tens of [fastq](http://en.wikipedia.org/wiki/FASTQ_format) files)
	- Each file can be processed [\(aligned\)](http://en.wikipedia.org/wiki/Sequence_alignment) individually, each using multiple cores
	- Say 50 files using 10 cores each, totalling 500 cores across several machines, for one sample
	- flowr further supports processing multiple samples in parrellel, spawning thousands of cores.
- Reproducible, with cleanly structured execution logs
- Track and re-run flows
- Lean and Portable, with easy installation
- Supports multiple platforms (torque, lsf, sge, slurm ...)

# <span id="page-6-1"></span>**1.1 A few lines, to get started:**

```
## From the official R repository (may be a few versions behind)
install.packages("flowr")
## OR
install.packages(devtools)
devtools::install_github("sahilseth/flowr")
library(flowr) ## load the library
setup() ## copy flowr bash script; and create a folder flowr under home.
run('sleep', execute=TRUE, platform='moab') ## submit a simple example
```
- Here is a shiny app, [flow\\_creator](https://sseth.shinyapps.io/flow_creator) which helps you build a flow.
- A few [slides](http://sahilseth.github.io/slides/flowrintro) providing a quick overview.

# **Contents:**

# <span id="page-8-1"></span><span id="page-8-0"></span>**2.1 Get started**

Let us get a latest stable version of flowr, from CRAN. To get the latest features, your could also try the version from github.

```
install.packages('flowr') ## CRAN
install.packages('devtools')
devtools::install_github("sahilseth/flowr")
```
We have a quite handy command-line-interface for flowr, which exposes all functions of the package to terminal. Such that we dont have to open a interactive R session each time. To make this work, run a setup function which copies the 'flowr' helper script to your ~/bin directory. If you would like to do a test drive on its other capabilities, here are a [few examples.](https://github.com/sahilseth/rfun)

library(flowr)

setup()

```
## You could try this from the terminal
Rscript -e 'library(flowr); setup()'
## now run the following to confirm that ~/bin is added your PATH variable:
echo $PATH
## if ~/bin is not in your path, run and add the following to your ~/.bashrc
export PATH=$PATH:~/bin
## now run the following from the terminal, to check if setup worked fine.
flowr
```
# **2.1.1 Toy example**

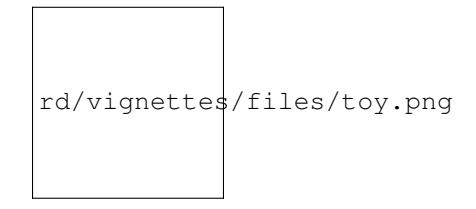

Consider, a simple example where we have **three** instances of the sleep command running (which basically stalls the terminal for few seconds and does nothing ). After its completion **three** tmp files are created with some random data. After this, a merge step follows, which combines them into one big file. Next we use du to calculate the size of the resulting file. This flow is shown in the above described figure.

NGS context This is quite similar in structure to a typical workflow from where a series of alignment and sorting steps may take place on the raw fastq files. Followed by merging of the resulting bam files into one large file per-sample and further downstream processing.

To create this flow in flowr, we need the actual commands to run; and some kind of a configuration file to describe which ones go first.

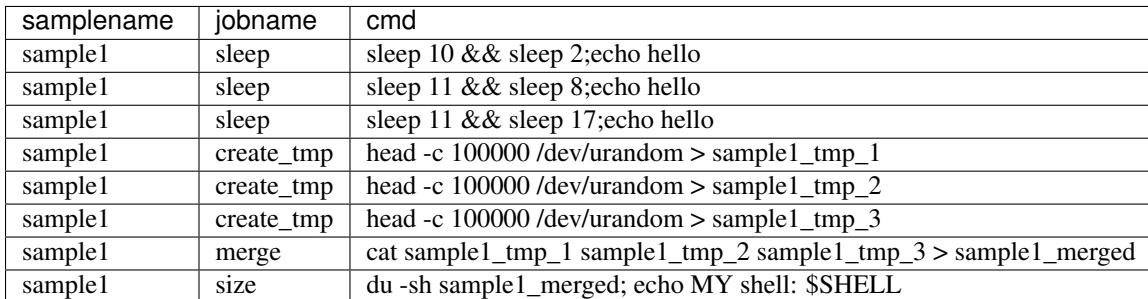

Here is a table with the commands we would like to run (or flow mat).

Further, we use an additional file specifying the relationship between the steps, and also other resource requirements: flow def. Each row in a flow mat relates to one job.

Notice how jobname column is being used a key throught the two tables. And how prev\_jobs (previous jobs) defines what jobs need to complete before the one described in that row starts.

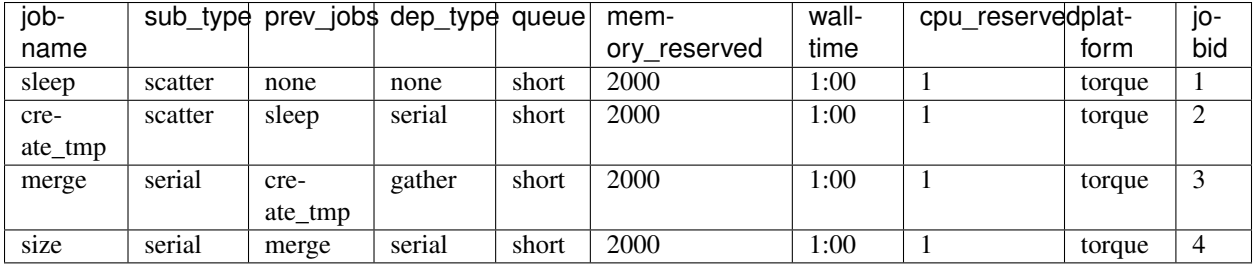

## **2.1.2 Stitch it**

We use the two files descirbed above and stich them to create a  $f$ low object, which contains all the information we need for submission to the cluster. Additionally we can give a name to this flow, using flowname argument and also override the platform described in  $f$ low def. Look at to\_flow help file for more information.

```
fobj \leftarrow to_flow(x = flow_mat, def = as.flowdef(flow_def),
    flowname = "example1", platform = "lsf")
```
# **2.1.3 Plot it**

We can use plot\_flow to quickly visualize the flow; this really helps when developing complex workflows. Additionally, this function also works on the flow definition table as well (plot\_flow(flow\_def).

plot\_flow(fobj) # ?plot\_flow for more information

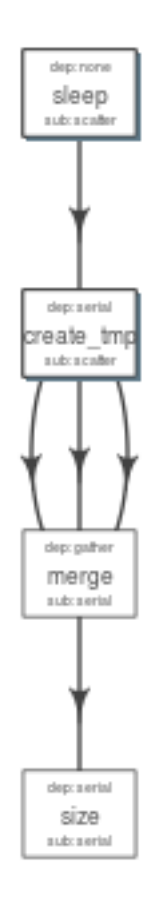

Fig. 2.1: Flow chart describing process for example 1

# **2.1.4 Dry Run**

Dry run: Quickly perform a dry run, of the submission step. This creates all the folder and files, and skips submission to the cluster. User's may spend some time checking the  $\star$ .  $\sin$  files for each of the jobs along with pdf of the flow etc.

```
submit_flow(fobj)
```

```
Test Successful!
You may check this folder for consistency. Also you may re-run submit with execute=TRUE
~/flowr/type1-20150520-15-18-27-5mSd32G0
```
# **2.1.5 Submit it**

Submit to the cluster !

submit\_flow(fobj, execute = TRUE)

```
Flow has been submitted. Track it from terminal using:
flowr::status(x="-/flowr/type1-20150520-15-18-46-sySOzZnE")OR
flowr status x=~/flowr/type1-20150520-15-18-46-sySOzZnE
```
# **2.1.6 Check its status**

One may periodically run status to monitor the status of a flow.

Note: Please make sure to include  $x=-\infty$  in status, to expicitly define the variable. Also unlike other command line tools you may skip adding "-" in from of each argument (no need of  $-x=-$ ).

```
flowr status x=~/flowr/type1-20150520-15-18-46-sySOzZnE
Showing status of: /rsrch2/iacs/iacs_dep/sseth/flowr/type1-20150520-15-18-46-sySOzZnE
| | total| started| completed| exit_status| status|
|:---------|-----:|-------:|---------:|-----------:|---------:|
|001.sleep | 10| 10| 10| 0| completed|
|002.tmp | 10| 10| 10| 0| completed|
|003.merge | 1| 1| 1| 0| completed|
|004.size | 1| 1| 1| 0| completed|
```
Alternatively, to check a summarized status of several flows, skip the full path, and mention only the parent direcotry, for example:

```
flowr status x=~/flowr/type1-20150520-15-18-46-sySOzZnE
Showing status of: /rsrch2/iacs/iacs_dep/sseth/flowr/type1-20150520-15-18-46-sySOzZnE
| | total| started| completed| exit_status| status|
|:---------|-----:|-------:|---------:|-----------:|---------:|
|001.sleep | 30| 30| 10| 0|processing|
|002.tmp | 30| 30| 10| 0|processing|
|003.merge | 3| 3| 1| 0| pending|
|004.size | 3| 3| 1| 0| pending|
```
Scalability: Quickly submit, and check a summarized OR detailed status on ten or hundreds of flows.

# **2.1.7 Kill it**

Incase something goes wrong, one may use to kill command to terminate all the relating jobs.

kill one flow:

flowr kill\_flow x=flow\_wd

One may instruct flowr to kill multiple flows, but flowr would confirm before killing.

```
kill(x='fastq_haplotyper*')
Flowr: streamlining workflows
found multiple wds:
./fastq haplotyper-MS132-20150825-16-24-04-0Lv1PbpI
/fastq_haplotyper-MS132-20150825-17-47-52-5vFIkrMD
Really kill all of them ? kill again with force=TRUE
```
To kill multiple, set force=TRUE:

```
kill(x='fastq_haplotyper*', force = TRUE)
```
While submission is in progress, and you figure, you want to kill the flow; its best to let submit\_flow do its job, when done simply use kill (flow\_wd). If submit\_flow is interrupted, files with details regarding job ids etc are not created, thus flowr can't associate submitted jobs with flow instance ( hence can't kill them ). In such a situation you may resort to killing them manually.

```
## manual killing:
jobids=$(qstat | grep 'mypattern')
qdel $jobids
```
## **2.1.8 Re-run a flow**

flowr also enables you to re-run a pipeline in case of hardware or software failures.

- hardware failure: no change to the pipeline is required, simply rerun it:  $\text{rem}\left(x = f \text{low\_wd}\right)$ start\_from=<intermediate step>)
- software failure: either a change to flowmat or flowdef has been made:  $\text{rem}\left(x=f\right)$ low\_wd, mat = new\_flowmat, def = new\_flowdef, start\_from=<intermediate step>)

In either case there are two things which are always required, a  $f_{\text{low\_wd}}$  (the folder created by flowr which contains execution logs) and name of the step from where we want to start execution. Refer to the [help section](http://docs.flowr.space/en/latest/rd/topics/complete-help.html) for more details.

# <span id="page-12-0"></span>**2.2 Ingredients for building a pipeline**

An easy and quick way to build a workflow is create to create a set of two tab delimited files. First is a table with commands to run (for each module of the pipeline), while second has details regarding how the modules are stitched together. In the rest of this document we would refer to them as flow\_mat and flow\_def respectively (as introduces in the above sections).

Both these files have a jobname column which is used as a ID to connect them to each other.

We could read in, examples of both of these files to understand their structure.

```
## ------ load some example data
ex = file.path(system.file(package = "flowr"), "pipelines")
flow_mat = as.flowmat(file.path(ex, "sleep_pipe.tsv"))
flow_def = as.flowdef(file.path(ex, "sleep_pipe.def"))
```
# **2.2.1 1. Flow Definition**

Each row in this table refers to one step of the pipeline. It describes the resources used by the step and also its relationship with other steps, especially, the step immediately prior to it.

It is a tab separated file, with a minimum of 4 columns:

- jobname: Name of the step
- sub\_type: Short for submission type, refers to, how should multiple commands of this step be submitted. Possible values are serial or scatter.
- prev\_job: Short for previous job, this would be jobname of the previous job. This can be NA/./none if this is a independent/initial step, and no previous step is required for this to start.
- dep\_type: Short for dependency type, refers to the relationship of this job with the one defined in  $prev$ \_job. This can take values none, gather, serial or burst.

These would be explained in detail, below.

Apart from the above described variables, several others defining the resource requirements of each step are also available. These give great amount of flexibility to the user in choosing CPU, wall time, memory and queue for each step (and are passed along to the HPCC platform).

- cpu\_reserved
- memory\_reserved
- nodes
- walltime
- queue

This is especially useful for genomics pipelines, since each step may use different amount of resources. For example, in a typical setup, if one step uses 16 cores these would be blocked and not used during processing of several other steps. Thus resulting in blockage and high cluster load (even when actual CPU usage may be low). Being able to tune them, makes this setup quite efficient.

Most cluster platforms accept these resource arguments. Essentially a file like [this](https://github.com/sahilseth/flowr/blob/master/inst/conf/torque.sh) is used as a template, and variables defined in curly braces ( ex. {{{CPU}}} ) are filled up using the flow definition file.

Warning: If these (resource requirements) columns not included in the flow\_def, their values should be explicitly defined in the submission template.

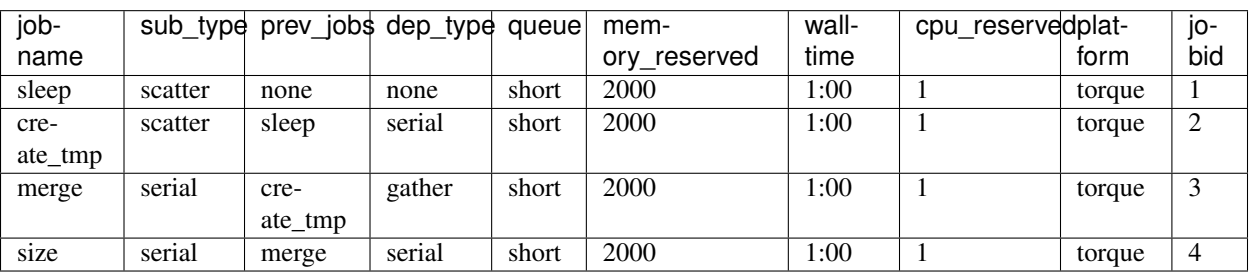

Here is an example of a typical [flow\\_def](https://raw.githubusercontent.com/sahilseth/flowr/master/inst/pipelines/sleep_pipe.def) file.

# **2.2.2 2. Flow mat: A table with shell commands to run**

This is also a tab separated table, with a minimum of three columns as defined below:

• samplename: A grouping column. The table is split using this column and each subset is treated as a individual flow. This makes it very easy to process multiple samples using a single submission command.

– If all the commands are for a single sample, one can just repeat a dummy name like sample1 all throughout.

- jobname: This corresponds to the name of the step. This should match exactly with the jobname column in flow def table defined above.
- cmd: A shell command to run. One can get quite creative here. These could be multiple shell commands separated by a ; or  $\&\&\&$ , more on this [here.](http://stackoverflow.com/questions/3573742/difference-between-echo-hello-ls-vs-echo-hello-ls) Though to keep this clean you may just wrap a multi-line command into a script and just source the bash script from here.

Here is an example [flow\\_mat.](https://github.com/sahilseth/flowr/blob/master/inst/pipelines/sleep_pipe.tsv)

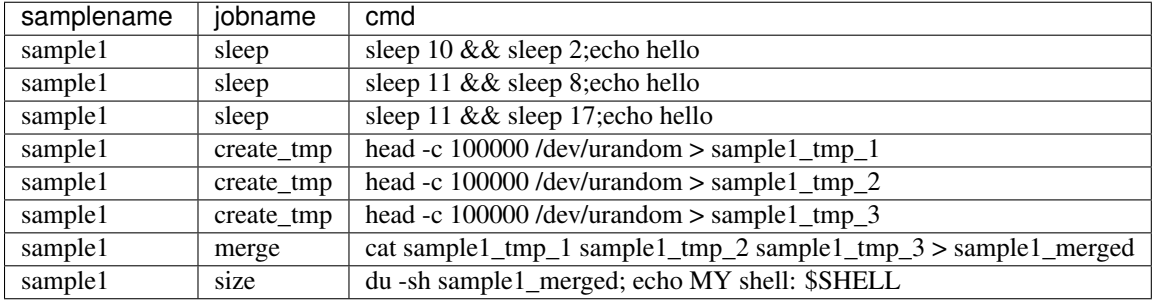

#### **Example:**

$$
A \longrightarrow B \longrightarrow C \longrightarrow D
$$

Consider an example with three steps A, B and C. A has 10 commands from A1 to A10, similarly B has 10 commands B1 through B10 and C has a single command, C1.

Consider another step D (with D1-D3), which comes after C.

# <span id="page-14-0"></span>**2.3 Submission types**

*This refers to the sub\_type column in flow definition.*

- scatter: submit all commands as parallel, independent jobs.
	- *Submit A1 through A10 as independent jobs*
- serial: run these commands sequentially one after the other.
	- *Wrap A1 through A10, into a single job.*

# <span id="page-14-1"></span>**2.4 Dependency types**

*This refers to the dep\_type column in flow definition.*

- none: independent job.
	- *Initial step A has no dependency*
- serial: *one to one* relationship with previous job.
	- *B1 can start as soon as A1 completes.*
- gather: *many to one*, wait for all commands in previous job to finish then start the current step.
	- *All jobs of B (1-10), need to complete before C1 is started*
- burst: *one to many* wait for the previous step which has one job and start processing all cmds in the current step.
	- *D1 to D3 are started as soon as C1 finishes.*

# <span id="page-15-0"></span>**2.5 Relationships**

Using the above submission and dependency types one can create several types of relationships between former and later jobs. Here are a few pipelines of relationships one may typically use.

#### **2.5.1 Serial: one to one relationship**

[scatter] —serial—> [scatter]

A is submitted as scatter, A1 through A10. Further B1, requires A1 to complete; B2 requires A2 and so on, but they need not wait for all of step A jobs to complete. Also B1 through B10 are independent of each other.

To set this up, A and B would have sub\_type scatter and B would have dep\_type as serial. Further, since A is an initial step its dep\_type and prev\_job would defined as none.

### **2.5.2 Gather: many to one relationship**

[scatter] —gather—> [serial]

Since C is a single command which requires all steps of B to complete, intuitively it needs to gather pieces of data generated by B. In this case dep\_type would be gather and sub\_type type would be serial since it is a single command.

### **2.5.3 Burst: one to many relationship**

[serial] —burst—> [scatter]

Further, D is a set of three commands (D1-D3), which need to wait for a single process (C1) to complete. They would be submitted as scatter after waiting on C in a burst type dependency.

In essence and example flow def would look like as follows (with additional resource requirements not shown for brevity).

```
ex2def = as.flowdef(file.path(ex, "abcd.def"))
ex2mat = as.flowmat(file.path(ex, "abcd.tsv"))
fobj = suppressMessages(to_flow(x = ex2mat, def = ex2det))kable(ex2def[, 1:4])
```
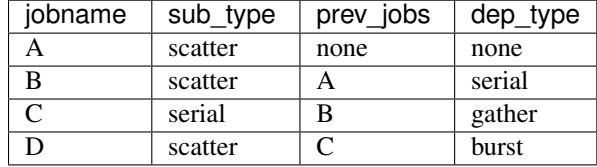

```
plot_flow(fobj)
```
There is a darker more prominent shadow to indicate scatter steps.

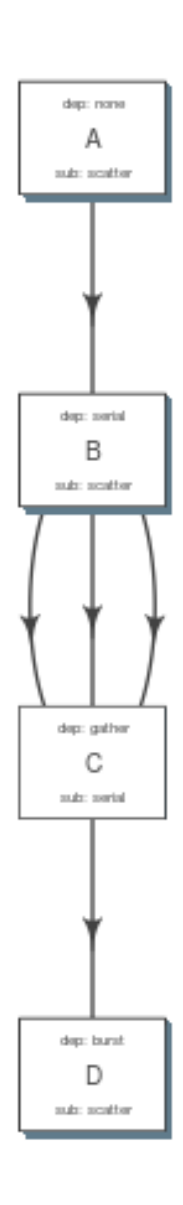

Fig. 2.2: plot of chunk build\_pipe\_plt\_abcd

# **2.5.4 Passing of flow definition resource columns**

The resource requirement columns of flow definition are passed along to the final (cluster) submission script.

The following table provides a mapping between the flow definition columns and variables in the submission template (*pipelines below*).

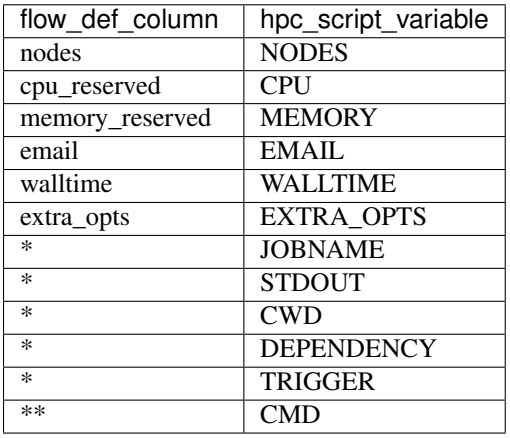

\*: These are generated on the fly \*\*: This is gathered from flow\_mat

# <span id="page-17-0"></span>**2.6 Available Pipelines**

Here are some of the available piplines along with their respective locations

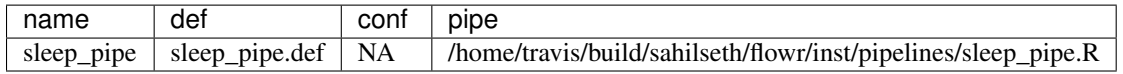

# <span id="page-17-1"></span>**2.7 Cluster Support**

Support for several popular cluster platforms are built-in. There is a template, for each platform, which should would out of the box. Further, one may copy and edit them (and save to  $\sim$  / flowr/conf) in case some changes are required. Templates from this folder  $(\sim/$  flowr/conf), would override defaults.

Here are links to latest templates on github:

- [torque](https://github.com/sahilseth/flowr/blob/master/inst/conf/torque.sh)
- [lsf](https://github.com/sahilseth/flowr/blob/master/inst/conf/lsf.sh)
- [moab](https://github.com/sahilseth/flowr/blob/master/inst/conf/moab.sh)
- [sge](https://github.com/sahilseth/flowr/blob/master/inst/conf/sge.sh)
- [slurm,](https://github.com/sahilseth/flowr/blob/master/inst/conf/slurm.sh) needs testing

Adding a new plaform involves [a few steps,](https://github.com/sahilseth/flowr/issues/7) briefly we need to consider the following steps where changes would be neccesary.

- 1. job submission: One needs to add a new template for the new platform. Several [examples](https://github.com/sahilseth/flowr/blob/master/inst/conf) are available as described in the previous section.
- 2. parsing job ids: flowr keeps a log of all submitted jobs, and also to pass them along as a dependency to subsequent jobs. This is taken care by the [parse\\_jobids\(\)](https://github.com/sahilseth/flowr/blob/master/R/parse-jobids.R) function. Each job scheduler shows the jobs id, when

you submit a job, but each shows it in a slightly different pattern. To accomodate this one can use regular expressions as described in the relevent section of the [flowr config.](https://github.com/sahilseth/flowr/blob/master/inst/conf/flowr.conf)

For example LSF may show a string such as:

Job <335508> is submitted to queue <transfer>.

```
jobid="Job <335508> is submitted to queue <transfer>."
set_opts(flow_parse_lsf = ".*(\<[0-9]*\>).* ")
parse_jobids(jobid, platform="lsf")
[1] "335508"
```
In this case *335508* was the job id and regex worked well !

- 3. render dependency: After collecting job ids from previous jobs, flowr render them as a dependency for subsequent jobs. This is handled by render dependency.PLATFORM functions.
- 4. recognize new platform: Flowr needs to be made aware of the new platform, for this we need to add a new class using the platform name. This is essentially a wrapper around the [job class](https://github.com/sahilseth/flowr/blob/master/R/class-def.R)

Essentially this requires us to add a new line like:  $setClass("torque", contains = "job").$ 

5. killing jobs: Just like submission flowr needs to know what command to use to kill jobs. This is defined in detect\_kill\_cmd function.

There are several [job scheduling](http://en.wikipedia.org/wiki/Job_scheduler) systems available and we try to support the major players. Adding support is quite easy if we have access to them. Your favourite not in the list? re-open this issue, with details on the platform: [adding](https://github.com/sahilseth/flowr/issues/7) [platforms](https://github.com/sahilseth/flowr/issues/7)

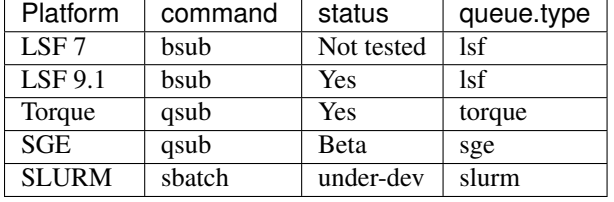

As of now we have tested this on the following clusters:

\*queue short-name used in [flow](https://github.com/sahilseth/flow)

- PBS: [wiki](http://en.wikipedia.org/wiki/Portable_Batch_System)
- Torque: [wiki](http://en.wikipedia.org/wiki/TORQUE_Resource_Manager)
	- MD Anderson
	- [University of Houston](http://www.rcc.uh.edu/hpc-docs/49-using-torque-to-submit-and-monitor-jobs.html)
- LSF [wiki:](http://en.wikipedia.org/wiki/Platform_LSF)
	- Harvard Medicla School uses: [LSF HPC 7](https://wiki.med.harvard.edu/Orchestra/IntroductionToLSF)
	- Also Used at [Broad](https://www.broadinstitute.org/gatk/guide/article?id=1311)
- SGE [wiki](http://en.wikipedia.org/wiki/Sun_Grid_Engine)
	- A tutorial for [Sun Grid Engine](https://sites.google.com/site/anshulkundaje/inotes/programming/clustersubmit/sun-grid-engine)
	- Another from [JHSPH](http://www.biostat.jhsph.edu/bit/cluster-usage.html)
	- Dependecy info [here](https://wiki.duke.edu/display/SCSC/SGE+Job+Dependencies)

[Comparison\\_of\\_cluster\\_software](http://en.wikipedia.org/wiki/Comparison_of_cluster_software)

# <span id="page-19-0"></span>**2.8 Example of building a pipeline**

A pipeline consists of several pieces, namely, a function which generates a flowmat, a flowdef and optionally a text file with parameters and paths to tools used as part of the pipeline.

A R function which creates a flow mat, is a module. Further a module with a flow definition is a pipeline.

We beleive pipeline and modules may be interchangeble, in the sense that a *smaller* pipeline may be included as part of a larger pipeline. In flowr a module OR pipeline always returns a flowmat. The only differnce being, a pipeline also has a correspomding flow definition file. As such, creating a flow definition for a module enables flowr to run it, hence a module **elevates**, becoming a pipeline. This lets the user mix and match several modules/pipelines to create a customized larger pipeline(s).

Let us follow through an example, providing more details regarding this process. Here are a few examples of modules, three functions sleep, create\_tmp and merge\_size each returning a flowmat.

# **2.8.1 Define modules**

```
#' @param x number of sleep commands
sleep <- function(x, samplename) {
   cmd = list(sleep = sprintf("sleep %s && sleep %s;echo 'hello'",
        abs(round(rnorm(x)*10, 0)),
        abs(round(rnorm(x) *10, 0))))
    flowmat = to_flowmat(cmd, samplename)
   return(list(flowmat = flowmat))
}
#' @param x number of tmp commands
create_tmp <- function(x, samplename){
    ## Create 100 temporary files
    tmp = sprintf("%s_tmp_%s", samplename, 1:x)
    cmd = list(create_tmp = sprintf("head -c 100000 /dev/urandom > s s", tmp))
    ## --- convert the list into a data.frame
    flowmat = to_flowmat(cmd, samplename)
    return (list (flowmat = flowmat, outfiles = tmp))}
#' @param x vector of files to merge
merge_size \leftarrow function(x, samplename) {
   ## Merge them according to samples, 10 each
   mergedfile = paste0(samplename, "_merged")
    cmd_merge <- sprintf("cat %s > %s",
       paste(x, collapse = "), ## input files
       mergedfile)
    ## get the size of merged files
    cmd_size = sprintf("du -sh %s; echo 'MY shell:' $SHELL", mergedfile)
    cmd = list(merge = cmd merge, size = cmd size)## --- convert the list into a data.frame
    flowmat = to_flowmat(cmd, samplename)
    return(list(flowmat = flowmat, outfiles = mergedfile))
}
```
We then define another function sleep\_pipe which calls the above defined **modules**; fetches flowmat from each, creating a larger flowmat. This time we will define a flowdef for the sleep\_pipe function, elevating its status from module to a pipeline.

## **2.8.2 Define the pipeline**

```
#' @param x number of files to make
sleep_pipe <- function(x = 3, samplename = "samp1"){
    ## call the modules one by one...
   out_sleep = sleep(x, samplename)
   out_create_tmp = create_tmp(x, samplename)
   out_merge_size = merge_size(out_create_tmp$outfiles, samplename)
    ## row bind all the commands
    flowmat = rbind(out_sleep$flowmat,
       out_create_tmp$flowmat,
       out_merge_size$flowmat)
    return(list(flowmat = flowmat, outfiles = out_merge_size$outfiles))
}
```
# **2.8.3 Generate a flowmat**

Here is how the generated flowmat looks like.

```
out = sleep\_pipe(x = 3, "sample1")flowmat = out$flowmat
```
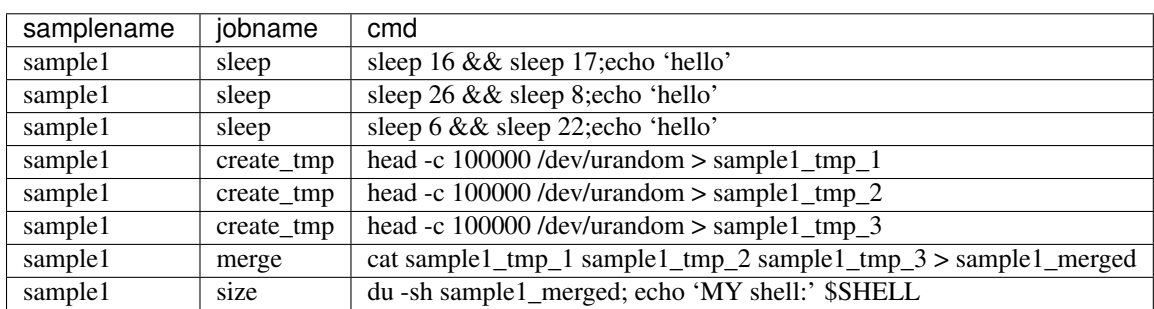

# **2.8.4 Create flow definition**

flowr enables us to quickly create a skeleton flow definition using a flowmat, which we can then alter to suit our needs. A handy function to\_flowdef, accepts a flowmat and creates a flow definition. The default skeleton takes a very conservative approach, creating all submissions as serial and all dependencies as gather. This ensures robustness, compromising efficiency. Thus we will enable parallel process where possible, making this into a better pipeline.

Here is how it looks presently:

```
def = to_flowdef(flowmat)
## Creating a skeleton flow definition
## Following jobnames detected: sleep create_tmp merge size
## checking submission and dependency types...
plot_flow(suppressMessages(to_flow(flowmat, def)))
```

```
## checking submission and dependency types...
```
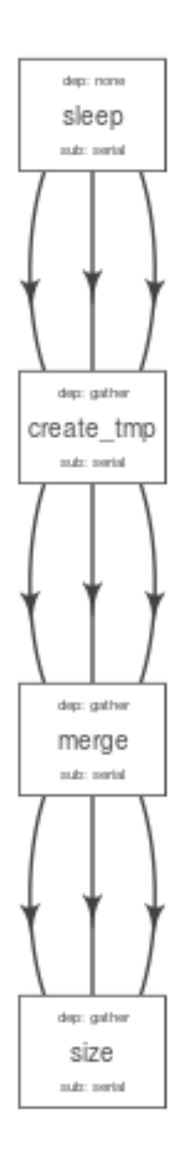

Fig. 2.3: plot of chunk unnamed-chunk-18

After making the desired changes, the new pipeline looks better. Alternatively, one may write this to a file and make other desired changes in resource requirements.

Pipeline follows the following steps, with dependencies mentioned in ():

- multiple sleep commands would run in parallel (none, first step)
- For each sleep, create tmp creates a tmp file (serial)
- All tmp files are merged; when all are complete (gather)
- Then we get size on the resulting file (serial)

```
def$sub_type = c("scatter", "scatter", "serial", "serial")
def$dep_type = c("none", "serial", "gather", "serial")
kable(def)
```
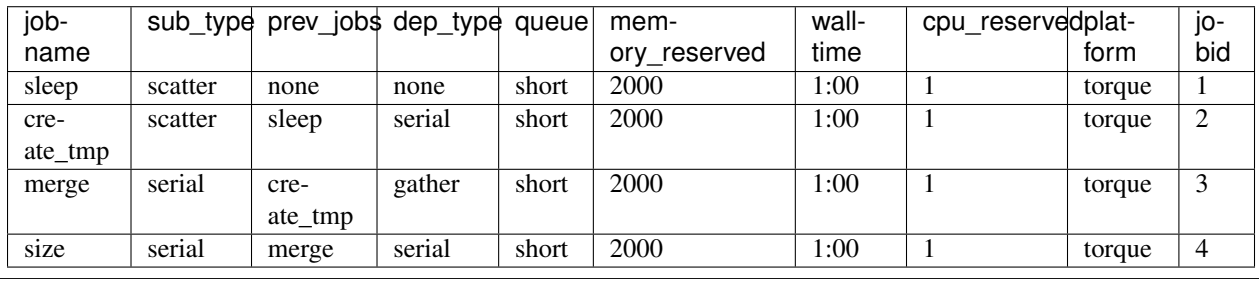

plot\_flow(suppressMessages(to\_flow(flowmat, def)))

# <span id="page-22-0"></span>**2.9 FAQs**

Please visits the github issues with [question tag](https://github.com/sahilseth/flowr/issues?q=label%3Aquestion) for details FAQS.

- Q What platforms are supported
- A LSF, torque, SGE, ... more here.
- Q Am getting a error in *devtools:::install\_github("sahilseth/flowr")*

error:14090086:SSL routines:SSL3\_GET\_SERVER\_CERTIFICATE:certificate verify failed

A This is basically a issue with httr [\(link\)](http://stackoverflow.com/questions/24793863/devtoolsinstall-github-ignore-ssl-cert-verification-failure) Try this:

```
install.packages("RCurl")
devtools:::install_github("sahilseth/flowr")
```
If not then try this:

```
install.packages("httr");
library(httr);
set_config( config( ssl.verifypeer = 0L ) )
devtools:::install_github("sahilseth/flowr")
```
# <span id="page-22-1"></span>**2.10 Help on Available functions**

## **2.10.1 check\_args**

checks all the arguments in the parent frame. None of them should be null.

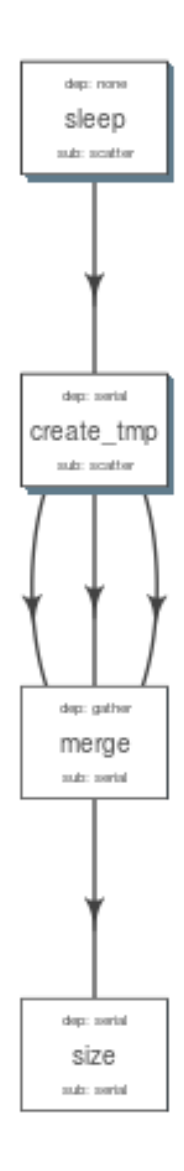

Fig. 2.4: plot of chunk unnamed-chunk-20

### **Description**

This function may be optionally moved to a more generic package.

#### **Usage**

check\_args(ignore, select)

#### **Arguments**

ignore optionally ignore a few variables for checking.

select optionally only check a few variables of the function.

#### **Examples**

Aliases: check\_args .. Keywords:

# **2.10.2 check**

Check consistency of flowdef and flowmat

#### **Description**

Currently checks S3 flowdef & flowmat for consistency.

#### **Usage**

```
check(x, \ldots)## method for class 'flowmat'
check(x, \ldots)## method for class 'flowdef'
check(x, verbose = get\_opts("verbose"), ...)
```
#### **Arguments**

x a flowdef or flowmat object

... suppled to check.classname function

verbose be chatty

#### **Examples**

Aliases: check check.flowdef check.flowmat .. Keywords:

# **2.10.3 fetch**

A generic functions to search for files

#### **Description**

These functions help in searching for specific files in the user's space.

fetch\_pipes(): Fetches pipelines in the following places, - - available in 'pipelines' folders in flowr and ngsflows packages. - - ~/flowr/pipelines - - github repos (currently not supported)

fetch\_conf(): Fetches configuration files in the following places,

- – available in 'conf' folders in flowr and ngsflows packages.
- – ~/flowr/conf folder

By default flowr loads, ~/flowr/conf/flowr.conf and ~/flowr/conf/ngsflows.conf

#### **Usage**

```
fetch(x, places, urls, verbose = get_opts("verbose"))
fetch\_pipes(x, places, last\_only = FALSE, urls = get\_opts("flow\_pipe\_urls"), silent = fALSE, ask =fetch_conf(x = "flowr.conf", places, ...)
```
### **Arguments**

x name of the file to search for

places places (paths) to look for it. Its best to use the defaults

urls urls to look for, works well for pipelines.

verbose be chatty?

last\_only [fetch\_pipes only]. If multiple pipelines match the pattern, return the last one.

silent [fetch\_pipes() only]. logical, be silent even if no such pipeline is available.

ask ask before downloading or copying, not used !

... not used

### **Examples**

```
{
fetch_conf("torque.sh")
}
[1] "/Library/Frameworks/R.framework/Versions/3.2/Resources/library/flowr/conf/torque.sh"
```
Aliases: fetch fetch\_conf fetch\_pipes .. Keywords:

# <span id="page-25-0"></span>**2.10.4 flow**

Flow constructor

#### **Description**

#### Flow constructor

#### **Usage**

```
flow(jobs = list(new("job")), name = "newflow", desc = "my_super_flow", mode = c("scheduler", "trigge
is.flow(x)
```
#### **Arguments**

jobs list A list of jobs to be included in this flow

name character Name of the flow. Defaults to 'newname'

Used in *submit\_flow* to name the working directories.

desc character Description of the flow

This is used to name folders (when submitting jobs, see *submit\_flow*). It is good practice to avoid spaces and other special characters. An underscore '\_' seems like a good word separator. Defaults to 'my\_super\_flow'. We usually use this to put sample names of the data.

mode character Mode of submission of the flow.

flow\_run\_path The base path of all the flows you would submit.

Defaults to  $\sim$ / $f$ lows. Best practice to ignore it.

trigger path character

Defaults to ~/flows/trigger. Best practice to ignore it.

flow\_path character

version version of flowr used to create and execute this flow.

status character Not used at this time

execute executtion status of flow object.

#### **Examples**

```
cmds = rep("sleep 5", 10)qobj <- queue(platform='torque')
## run the 10 commands in parallel
jobj1 <- job(q_obj=qobj, cmd = cmds, submission_type = "scatter", name = "job1")
## run the 10 commands sequentially, but WAIT for the previous job to complete
## Many-To-One
jobj2 <- job(q_obj=qobj, cmd = cmds, submission_type = "serial",
dependency_type = "gather", previous_job = "job1", name = "job2")
## As soon as first job on 'job1' is complete
## One-To-One
jobj3 <- job(q_obj=qobj, cmd = cmds, submission_type = "scatter",
dependency_type = "serial", previous_job = "job1", name = "job3")
```

```
fobj \leftarrow flow(jobs = list(jobj1, jobj2, jobj3))
## plot the flow
plot_flow(fobj)
\# **Not run**:
# ## dry run, only create the structure without submitting jobs
# submit_flow(fobj)
#
# ## execute the jobs: ONLY works on computing cluster, would fail otherwise
# submit_flow(fobj, execute = TRUE)
# ## **End(Not run)**
```
Aliases: flow is.flow .. Keywords:

# **2.10.5 get\_unique\_id**

get\_unique\_id

#### **Description**

get\_unique\_id

#### **Usage**

 $get\_unique\_id(prefix = "id", suffix = "", random\_length = 8)$ 

#### **Arguments**

prefix Default id. Character string to be added in the front.

suffix Default ". Character string to be added in the end.

random\_length Integer, defaults to 8. In our opinion 8 serves well, providing 'uniqueness' and not being much of a eyesore.

#### **Examples**

```
# **Not run**:
# get_unique_id(base = id, random_length = 8)## **End(Not run)**
```
Aliases: get\_unique\_id .. Keywords:

internal .. Author:

# **2.10.6 get\_wds**

Get all the (sub)directories in a folder

#### **Description**

Get all the (sub)directories in a folder

#### **Usage**

get\_wds(x)

#### **Arguments**

x path to a folder

#### **Examples**

Aliases: get\_wds .. Keywords:

# **2.10.7 job**

job class

#### **Description**

job class

#### **Usage**

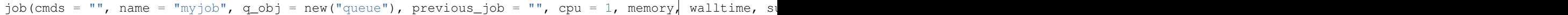

#### **Arguments**

cmds the commands to run

name name of the job

q\_obj queue object

previous\_job character vector of previous job. If this is the first job, one can leave this empty, NA, NULL, '.', or ''. In future this could specify multiple previous jobs.

cpu no of cpu's reserved

- memory The amount of memory reserved. Units depend on the platform used to process jobs
- walltime The amount of time reserved for this job. Format is unique to a platform. Typically it looks like 12:00 (12) hours reserved, say in LSF), in Torque etc. we often see measuring in seconds: 12:00:00
- submission\_type submission type: A character with values: scatter, serial. Scatter means all the 'cmds' would be run in parallel as seperate jobs. Serial, they would combined into a single job and run one-by-one.
- dependency\_type depedency type. One of none, gather, serial, burst. If previous\_job is specified, then this would not be 'none'. [Required]
- ... other passed onto object creation. Example: memory, walltime, cpu

#### **Examples**

```
qobj <- queue(platform="torque")
## torque job with 1 CPU running command 'sleep 2'
jobj \leftarrow job(q_obj=qobj, cmd = "sleep 2", cpu=1)
## multiple commands
cmds = rep("sleep 5", 10)## run the 10 commands in parallel
jobj1 <- job(q_obj=qobj, cmd = cmds, submission_type = "scatter", name = "job1")
## run the 10 commands sequentially, but WAIT for the previous job to complete
jobj2 \leq jobj(q_bj=qobj, \text{cmd} = \text{cmd}, \text{submission_type} = "serial",dependency_type = "gather", previous = "job1")
fobj \leftarrow flow(jobs = list(jobj1, jobj2))
## plot the flow
plot_flow(fobj)
\# \# **Not run**:
# ## dry run, only create the structure without submitting jobs
# submit_flow(fobj)
#
# ## execute the jobs: ONLY works on computing cluster, would fail otherwise
# submit_flow(fobj, execute = TRUE)
#
  \# **End(Not run) **
```
Aliases: job .. Keywords:

# **2.10.8 kill**

Killing a pipline requires files which are created at the END of the submit\_flow commands.

#### **Description**

Even if you want to kill the flow, its best to let submit flow do its job, when done simply use kill(flow wd). If submit\_flow is interrupted, flow detail files etc are not created, thus flowr can't associate submitted jobs with flow instance.

#### **Usage**

```
kill(x, \ldots)## method for class 'character'
kill(x, force = FALSE, ...)## method for class 'flow'
kill(x, kill_cmd, jobid_col = "job_sub_id", ...)
```
#### **Arguments**

x either path to flow [character] or fobj object of class *[flow](#page-25-0)*

... not used

force When killing multiple flows, force is neccesary. This makes sure multiple flows are killed by accident.

kill\_cmd The command used to kill. Default is 'bkill' (LSF). One can used qdel for 'torque', 'sge' etc.

jobid\_col Advanced use. The column name in 'flow\_details.txt' file used to fetch jobids to kill

#### **Examples**

```
## **Not run**:
#
# ## example for terminal
# ## flowr kill_flow x=path_to_flow_directory
# ## In case path matches multiple folders, flowr asks before killing
# kill(x='fastq_haplotyper*')
# Flowr: streamlining workflows
# found multiple wds:
# /fastq_haplotyper-MS132-20150825-16-24-04-0Lv1PbpI
# /fastq_haplotyper-MS132-20150825-17-47-52-5vFIkrMD
# Really kill all of them ? kill again with force=TRUE
#
# ## submitting again with force=TRUE will kill them:
# kill(x='fastq_haplotyper*', force = TRUE)
# ## **End(Not run)**
```
Aliases: kill kill.character kill.flow .. Keywords:

### **2.10.9 flowopts**

Default options/params used in ngsflows and flowr

#### **Description**

There are three helper functions which attempt to manage params used by flowr and ngsflows: - [get\\_opts](http://www.inside-r.org/packages/cran/params/docs/params) OR opts\_flow\\$get(): show all default options - [set\\_opts](http://www.inside-r.org/packages/cran/params/docs/params) OR opts\_flow\\$set(): set default options [load\\_opts](http://www.inside-r.org/packages/cran/params/docs/params) OR opts\_flow\\$load(): load options specified in a tab seperated text file

For more details regarding these funtions refer to [params.](http://www.inside-r.org/packages/cran/params/docs/params)

#### **Usage**

flowopts

opts\_flow

#### **Arguments**

...

- get: names of options to fetch
- set: a set of options in a name=value format seperated by commas

#### **Format**

opts flow Details ~~~~~~~~~~~~~~~~~~

By default flowr loads, ~/flowr/conf/flowr.conf and ~/flowr/conf/ngsflows.conf Below is a list of default flowr options, retrieved via opts\_flow\$get(): <pre>

|name |value | |:—————–|:————————| |default\_regex |(.\*) | |flow\_base\_path |~/flowr | |flow\_conf\_path |~/flowr/conf | |flow\_parse\_lsf |.\*(<[0-9]\*>).\* | |flow\_parse\_moab |(.\*) | |flow\_parse\_sge  $|((*)|$  |  $|f|$  |  $|f|$  |  $|f|$  |  $|f|$  |  $|f|$  |  $|f|$  |  $|f|$  |  $|f|$  |  $|f|$  |  $|f|$  |  $|f|$  |  $|f|$  |  $|f|$  |  $|f|$  |  $|f|$  |  $|f|$  |  $|f|$  |  $|f|$  |  $|f|$  |  $|f|$  |  $|f|$  |  $|f|$  |  $|f|$  |  $|f|$  |  $|f|$  |  $|f|$  |  $|f|$ |flow\_pipe\_urls |~/flowr/pipelines | |flow\_platform |local | |flow\_run\_path |~/flowr/runs | |my\_conf\_path |~/flowr/conf | |my\_dir |path/to/a/folder | |my\_path |~/flowr | |my\_tool\_exe |/usr/bin/ls | |time\_format |%a %b %e %H:%M:%S CDT %Y | |verbose |FALSE | </pre>

#### **Examples**

```
## Set options: set_opts()
opts = set_opts(flow_run_path = "~/mypath")
## OR if you would like to supply a long list of options:
opts = set\_opts(.dots = list(flow\_run\_path = "~/mypath"))## load options from a configuration file: load_opts()
myconfile = fetch_conf("flowr.conf")
load_opts(myconfile)
**Reading file, using 'V1' as id_column to remove empty rows.**<strong class='warning'>Warning message:
Seems like these paths do not exist, this may cause issues later:
</strong>
| name | value | value |
|:-----------------|:------------------------|
|flow_parse_slurm |(.*) |
|flow\_parse\_sge | ( .*) |
|flow\_parse\_lsf |\cdot*(\langle[0-9]*\rangle) .* |
|flow_parse_torque |(.?)\..* |
|flow_pipe_urls |~/flowr/pipelines |
|flow_pipe_paths |~/flowr/pipelines |
|flow_conf_path |~/flowr/conf |
|flow_base_path |~/flowr |
|var | |
|time_format |%a %b %e %H:%M:%S CDT %Y |
## Fetch options: get_opts()
get_opts("flow_run_path")
flow_run_path
"~/flowr/runs"
get_opts()
| name | value | value |
|:-----------------|:------------------------|
```
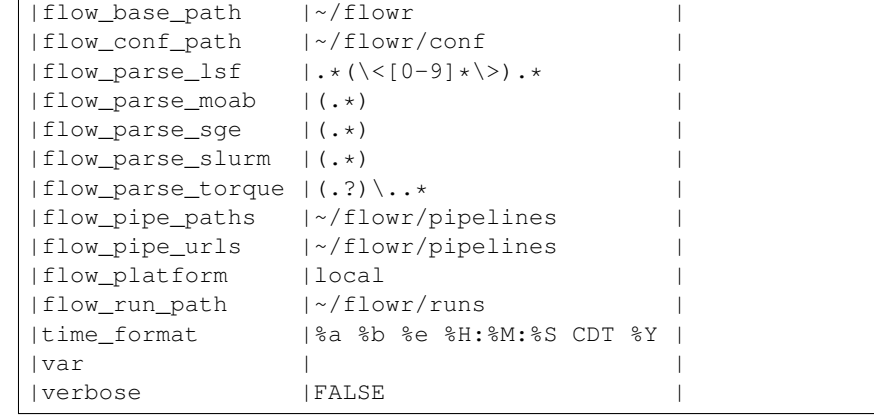

Aliases: flowopts opts\_flow .. Keywords:

datasets .. Author:

# **2.10.10 plot\_flow**

plot\_flow

#### **Description**

plot the flow object

plot\_flow.character: works on a flowdef file.

#### **Usage**

```
plot_flow(x, \ldots)## method for class 'flow'
plot_flow(x, ...)
## method for class 'list'
plot_flow(x, \ldots)## method for class 'character'
plot_flow(x, \ldots)## method for class 'flowdef'
plot_flow(x, detailed = TRUE, type = c("1", "2"), pdf = FALSE, pdffile, ...)
```
#### **Arguments**

x Object of class flow, or a list of flow objects or a flowdef

... experimental

detailed include some details

type 1 is original, and 2 is a elipse with less details

pdf create a pdf instead of plotting interactively

pdffile output file name for the pdf file

#### **Examples**

```
qobj = queue(type="lsf")
cmds = rep("sleep 5", 10)jobj1 <- job(q_obj=qobj, cmd = cmds, submission_type = "scatter", name = "job1")
jobj2 <- job(q_obj=qobj, name = "job2", cmd = cmds, submission_type = "scatter",
             dependency_type = "serial", previously \neq \exists \in "\existsfobj \leftarrow flow(jobs = list(jobj1, jobj2))
plot_flow(fobj)
### Gather: many to one relationship
jobj1 <- job(q_obj=qobj, cmd = cmds, submission_type = "scatter", name = "job1")
jobj2 <- job(q_obj=qobj, name = "job2", cmd = cmds, submission_type = "scatter",
             dependency_type = "gather", previous_job = "job1")
fobj \leftarrow flow(jobs = list(jobj1, jobj2))
plot_flow(fobj)
### Burst: one to many relationship
jobj1 <- job(q_obj=qobj, cmd = cmds, submission_type = "serial", name = "job1")
jobj2 <- job(q_obj=qobj, name = "job2", cmd = cmds, submission_type = "scatter",
             dependency_type = "burst", previous_job = "job1")
fobj \leftarrow flow(jobs = list(jobj1, jobj2))
plot_flow(fobj)
```
Aliases: plot\_flow plot\_flow.character plot\_flow.flow plot\_flow.flowdef plot\_flow.list .. Keywords:

# <span id="page-33-0"></span>**2.10.11 queue**

Create a queue object which containg details about how a job is submitted.

### **Description**

This function defines the queue used to submit jobs to the cluster. In essence details about the computing cluster in use.

#### **Usage**

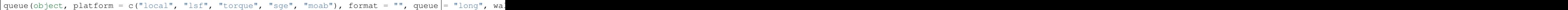

# **Arguments**

object this is not used currenlty, ignore.

platform Required and important. Currently supported values are 'lsf' and 'torque'. [Used by class job]

format [advanced use] We have a default format for the final command line string generated for 'lsf' and 'torque'.

queue the type of queue your group usually uses

'bsub' etc.

wall time max wall time of a job.

memory The amount of memory reserved. Units depend on the platform used to process jobs

cpu number of cpus you would like to reserve [Used by class job]

extra\_opts [advanced use] Extra options to be supplied while create the job submission string.

- submit exe [advanced use] Already defined by 'platform'. The exact command used to submit jobs to the cluster example 'qsub'
- nodes [advanced use] number of nodes you would like to request. Or in case of torque name of the nodes.\*optional\* [Used by class job]
- jobname [debug use] name of this job in the computing cluster

email [advanced use] Defaults to system user, you may put you own email though may get tons of them.

- dependency [debug use] a list of jobs to complete before starting this one
- server [not used] This is not implemented currently. This would specify the head node of the computing cluster. At this time submission needs to be done on the head node of the cluster where flow is to be submitted

verbose [logical] TRUE/FALSE

cwd [debug use] Ignore

stderr [debug use] Ignore

stdout [debug use] Ignore

... other passed onto object creation. Example: memory, walltime, cpu

#### **Details**

Resources : Can be defined once using a *[queue](#page-33-0)* object and recylced to all the jobs in a flow. If resources (like memory, cpu, walltime, queue) are supplied at the job level they overwrite the one supplied in *[queue](#page-33-0)* Nodes: can be supplied ot extend a job across multiple nodes. This is purely experimental and not supported. Server : This a hook which may be implemented in future. Submission script The 'platform' variable defines the format, and submit\_exe; however these two are avaible for someone to create a custom submission command.

#### **Examples**

qobj <- queue(platform='lsf')

Aliases: queue .. Keywords:

queue .. Author:

### **2.10.12 rerun**

Re-run a pipeline in case of hardware or software failures.

#### **Description**

- hardware no change required, simple rerun: rerun (x=flow\_wd)
- software either a change to flowmat or flowdef has been made:  $\text{rem}(x=f\text{low\_wd}, \text{mat} =$ new\_flowmat, def = new\_flowdef)

#### NOTE:

*flow\_wd*: flow working directory, same input as used for *status*

#### **Usage**

```
rerun(x, \ldots)## method for class 'character'
rerun(x, \ldots)## method for class 'flow'
rerun(x, mat, def, start_from, execute = TRUE, kill = TRUE, \ldots)
```
#### **Arguments**

- x flow working directory
- ... not used
- mat (optional) flowmat fetched from previous submission if missing. For more information regarding the format refer to *to\_flowmat*
- def (optional) flowdef fetched from previous submission if missing. For more information regarding the format refer to *to\_flowdef*

start\_from which job to start from, this is a job name.

execute [logical] whether to execute or not

kill (optional) logical indicating whether to kill the jobs from the previous execution of flow.

#### **Details**

This function fetches details regarding the previous execution from the flow working directory (flow\_wd). It reads the *[flow](#page-25-0)* object from the flow\_details.rds file, and extracts flowdef and flowmat from it using *to\_flowmat* and *to\_flowdef* functions. New flowmat / flowdef for re-run: Optionally, if either of these (flowmat or flowdef) are supplied, supplied ones are used instead for the new submission. This functions efficiently updates job details of the latest submission into the previous file; thus information regarding previous job ids and their status is not lost.

#### **Examples**

```
## **Not run**:
# rerun_flow(wd = wd, fobj = fobj, execute = TRUE, kill = TRUE)
# ## **End(Not run)**
```
Aliases: rerun rerun.character rerun.flow .. Keywords:

# **2.10.13 run**

run pipelines

#### **Description**

Running examples flows This wraps a few steps: Get all the commands to run (flow\_mat) Create a *flow* object, using flow\_mat and a default flowdef (picked from the same folder). Use *submit\_flow()* to submit this to the cluster.

#### **Usage**

```
run(x, platform, def, flow_run_path = get_opts("flow_run_path"), execute = FALSE, ...)
run_pipe(x, platform, def, flow_run_path = get_opts("flow_run_path"), execute = FALSE, \vert \ldots \rangle
```
#### **Arguments**

x name of the pipeline to run. This is a function called to create a flow\_mat.

platform what platform to use, overrides flowdef

def flow definition

flow\_run\_path passed onto to\_flow. Default it picked up from flowr.conf. Typically this is ~/flowr/runs

execute TRUE/FALSE

... passed onto the pipeline function specified in x

#### **Examples**

Aliases: run run\_flow run\_pipe .. Keywords:

### **2.10.14 setup**

Setup and initialize some scripts.

#### **Description**

Setup and initialize some scripts.

#### **Usage**

setup(bin = "~/bin", flow\_base\_path = get\_opts("flow\_base\_path"))

#### **Arguments**

bin path to bin folder

flow\_base\_path the root folder for all flowr operations

### **Details**

Will add more to this to identify cluster and aid in other things

#### **Examples**

Aliases: setup .. Keywords:

## **2.10.15 status**

status

#### **Description**

Summarize status of executed  $flow(x)$ 

#### **Usage**

```
status(x, out_format = "markdown")
get_status(x, ...)
## method for class 'character'
get_status(x, out_format = "markdown", ...)
## method for class 'data.frame'
get_status(x, ...)
## method for class 'flow'
get\_status(x, out\_format = "markdown", ...)
```
#### **Arguments**

x path to the flow root folder or a parent folder to summarize several flows.

out\_format passed onto knitr:::kable. supports: markdown, rst, html...

... not used

#### **Details**

basename(x) is used in a wild card search.  $-$  If x is a path with a single flow, it outputs the status of one flow.  $-$  If the path has more than one flow then this could give a summary of all of them. - Instead if x is supplied with paths to more than one flow, then this individually prints status of each. Alternatively, x can also be a flow object

#### **Examples**

```
\# **Not run**:
# status(x = \frac{m}{f} /flowr/runs/sleep_pipe*")
# ## an example for running from terminal
# flowr status x=path_to_flow_directory cores=6
# ## **End(Not run)**
```
Aliases: get\_status get\_status.character get\_status.data.frame get\_status.flow status .. Keywords:

## **2.10.16 submit\_flow**

submit\_flow

#### **Description**

submit\_flow

#### **Usage**

```
submit_flow(x, verbose = qet_opts("verbose"), \dots)
## method for class 'list'
submit_flow(x, verbose = get_opts("verbose"), ...)## method for class 'flow'
submit_flow(x, verbose = get_opts("verbose"), execute = FALSE, uuid, plot = TRUE, dump \frac{1}{i} TRUE, .start
```
#### **Arguments**

x a object of class flow.

verbose logical.

... Advanced use. Any additional parameters are passed on to *submit\_job* function.

execute logical whether or not to submit the jobs

uuid character Advanced use. This is the final path used for flow execution.

Especially useful in case of re-running a flow.

plot logical whether to make a pdf flow plot (saves it in the flow working directory).

dump dump all the flow details to the flow path

**.start** jid Job to start this submission from. Advanced use, should be 1 by default.

#### **Examples**

```
## **Not run**:
# submit_flow(fobj = fobj, \ldots = \ldots)## **End(Not run)**
```
Aliases: submit\_flow submit\_flow.flow submit\_flow.list .. Keywords:

### **2.10.17 test\_queue**

test\_queue

#### **Description**

This function attempts to test the submission of a job to the queue. We would first submit one single job, then submit another with a dependency to see if configuration works. This would create a folder in home called 'flows'.

#### **Usage**

```
test\_queue(q\_obj, verbose = TRUE, ...)
```
#### **Arguments**

q\_obj queue object

verbose toggle

... These params are passed onto queue. ?queue, for more information

#### **Examples**

```
## **Not run**:
# test_queue(q_obj = q_obj, \dots = \dots) ## **End(Not run) **
```
Aliases: test\_queue .. Keywords:

#### **2.10.18 to\_flow**

Create flow objects

#### **Description**

Use a set of shell commands and flow definiton to create *[flow](#page-25-0)* object.

vector: a file with flowmat table

a named list of commands for a sample. Its best to supply a flowmat instead.

#### **Usage**

```
to_flow(x, \ldots)## method for class 'vector'
to_flow(x, def, grp_col, jobname_col, cmd_col, ...)
## method for class 'flowmat'
to_flow(x, def, grp_col, jobname_col, cmd_col, flowname, flow_run_path, platform, submit = FALSE, execution
## method for class 'list'
to_flow(x, def, flowname, flow_run_path, desc, qobj, ...)
```
#### **Arguments**

x path (char. vector) to flow\_mat, a data.frame or a list.

... Supplied to specific functions like to\_flow.data.frame

def A flow definition table. Basically a table with resource requirements and mapping of the jobs in this flow

grp\_col column name used to split x (flow\_mat). Default: *samplename*

jobname\_col column name with job names. Default: *jobname*

cmd\_col column name with commands. Default: *cmd*

flowname name of the flow

flow\_run\_path Path to a folder. Main operating folder for this flow. Default it *get\_opts("flow\_run\_path")*.

platform character vector, specifying the platform to use. local, lsf, torque, moab, sge, slurm, ...

This over-rides the platform column in flowdef.

submit Depreciated. Use submit\_flow on flow object this function returns. TRUE/FALSE

- execute Depreciated. Use submit\_flow on flow object this function returns. TRUE/FALSE, an paramter to submit\_flow()
- qobj Depreciated, modify <a href = ['http://docs.flowr.space/en/latest/rd/vignettes/build-pipes.html#cluster](http://docs.flowr.space/en/latest/rd/vignettes/build-pipes.html#cluster-interface)[interface'>](http://docs.flowr.space/en/latest/rd/vignettes/build-pipes.html#cluster-interface)cluster templates</a> instead. A object of class *[queue](#page-33-0)*.

desc Advanced Use. final flow name, please don't change.

#### **Value**

Returns a flow object. If execute=TRUE, fobj is rich with information about where and how the flow was executed. It would include details like jobids, path to exact scripts run etc. To use kill\_flow, to kill all the jobs one would need a rich flow object, with job ids present. Behaviour: What goes in, and what to expect in return? - submit=FALSE & execute=FALSE: Create and return a flow object - submit=TRUE & execute=FALSE: dry-run, Create a flow object then, create a structured execution folder with all the commands - submit=TRUE, execute=TRUE: Do all of the above and then, submit to cluster

#### **Details**

The parameter x can be a path to a flow\_mat, or a data.frame (as read by read\_sheet). This is a minimum three column matrix with three columns: samplename, jobname and cmd

#### **Examples**

```
ex = file.path(system.file(package = "flowr"), "pipelines")
flowmat = as.flowmat(file.path(ex, "sleep_pipe.tsv"))
**mat seems to be a file, reading it...****Using `samplename` as the grouping column****Using `jobname * as
**def seems to be a file, reading it...**fobj = to_flow(x = flowmat, def = flowdef, flowname = "slee
**Using flow_run_path default: ~/flowr/runs****
##--- Checking flow definition and flow matrix for consistency...****
##--- Detecting platform...****Will use platform from flow definition****Platform supplied, this will
Working on... sample1****.****.****.***.**
```
Aliases: to\_flow to\_flow.flowmat to\_flow.list to\_flow.vector .. Keywords:

### **2.10.19 to\_flowdef**

Create a skeleton flow definition using a flowmat.

#### **Description**

This function enables creation of a skeleton flow definition with several default values, using a flowmat. To customize the flowdef, one may supply parameters such as sub\_type and dep\_type upfront. As such, these params must be of the same length as number of unique jobs using in the flowmat.

#### **Usage**

```
to_flowdef(x, \ldots)## method for class 'flowmat'
to_flowdef(x, sub_type, dep_type, prev_jobs, queue = "short", platform = "torque", memoty_reserved =
## method for class 'flow'
to_flowdef(x, \ldots)## method for class 'character'
to flowdef(x, \ldots)
as.flowdef(x, ...)
is.flowdef(x)
```
#### **Arguments**

x can a path to a flowmat, flomat or flow object.

... not used

sub\_type submission type, one of: scatter, serial. Character, of length one or same as the number of jobnames

dep\_type dependency type, one of: gather, serial or burst. Character, of length one or same as the number of jobnames

prev\_jobs previous job name

queue Cluster queue to be used

platform platform of the cluster: lsf, sge, moab, torque, slurm etc.

memory\_reserved amount of memory required.

cpu\_reserved number of cpu's required

walltime amount of walltime required

x can be a data.frame or a path for a flow definition file

... passed onto check.flowdef

#### **Examples**

Aliases: as.flowdef is.flowdef to\_flowdef to\_flowdef.character to\_flowdef.flow to\_flowdef.flowmat .. Keywords:

# **2.10.20 to\_flowdet**

to\_flowdet

#### **Description**

to\_flowdet

get a flow\_details file from the directory structure. This has less information than the one generated using a flow object. Lacks jobids etc...

#### **Usage**

```
to_flowdet(x, ...)
## method for class 'rootdir'
to_flowdet(x, ...)
## method for class 'character'
to_flowdet(x, \ldots)## method for class 'flow'
to_flowdet(x, \ldots)
```
#### **Arguments**

- x this is a wd
- ... not used

#### **Details**

if x is char. assumed a path, check if flow object exists in it and read it. If there is no flow object, try using a simpler function

#### **Examples**

Aliases: to\_flowdet to\_flowdet.character to\_flowdet.flow to\_flowdet.rootdir .. Keywords:

# **2.10.21 to\_flowmat**

Taking in a named list and returns a two columns data.frame

#### **Description**

Taking in a named list and returns a two columns data.frame as.flowmat(): reads a file and checks for required columns. If x is data.frame checks for required columns.

#### **Usage**

```
to_flowmat(x, \ldots)## method for class 'list'
to_flowmat(x, samplename, ...)
## method for class 'data.frame'
to_flowmat(x, ...)
## method for class 'flow'
to_flowmat(x, \ldots)as.flowmat(x, grp_col, jobname_col, cmd_col, ...)
is.flowmat(x)
```
#### **Arguments**

x a named list OR vector. Where name corresponds to the jobname and value is a vector of commands to run

... not used

samplename character of length 1 or that of  $now(x)$ 

grp\_col column used for grouping, default samplename.

jobname\_col column specifying jobname, default jobname

cmd\_col column specifying commands to run, default cmd

x a data.frame or path to file with flow details in it.

... not used

#### **Examples**

Aliases: as.flowmat is.flowmat to\_flowmat to\_flowmat.data.frame to\_flowmat.flow to\_flowmat.list .. Keywords:

### **2.10.22 whisker\_render**

Wrapper around whisker.render with some sugar on it...

#### **Description**

This is a wrapper around [whisker.render](http://www.inside-r.org/packages/cran/whisker/docs/whisker.render)

#### **Usage**

whisker\_render(template, data)

#### **Arguments**

template template used

data a list with variables to be used to fill in the template.

# **Examples**

Aliases: whisker\_render .. Keywords:

**CHAPTER 3**

**Indices and tables**

- <span id="page-46-0"></span>• genindex
- modindex
- search

# **Aknowledgements**

- <span id="page-48-0"></span>• Jianhua Zhang
- Samir Amin
- Kadir Akdemir
- Ethan Mao
- Henry Song
- An excellent resource for writing your own R packages: r-pkgs.had.co.nz